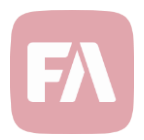

## Standard Solution 1.22

Standard Solution 1.22 provides you with new features to report transactions and holdings to Futur Pension and a new upload option to import data via general importer format files.

## Futur Pension reporting

Futur Pension is a Swedish insurance company offering different kinds of pension solutions for individuals and corporations. Futur portfolios managed in FA need to be reported daily to Futur. Version 1.22 provides you with the support for generating the needed transaction and holding XML-files and automatically sending them to Futur.

To generate files, right-click portfolio in the **Overview** and choose **External reporting → Send data to Futur Pension.** You can download the files with the download icon to examine them closer.

After you get no validation errors, you can send the files to Futur Pension by clicking **Done.** This only applies if you configured the automatic sending to Futur Pension (**Tools → Administer → External reporting → Futur Pension reporting)**. The reported transactions are marked with the *Futur-Sent* tag after you click **Done**.

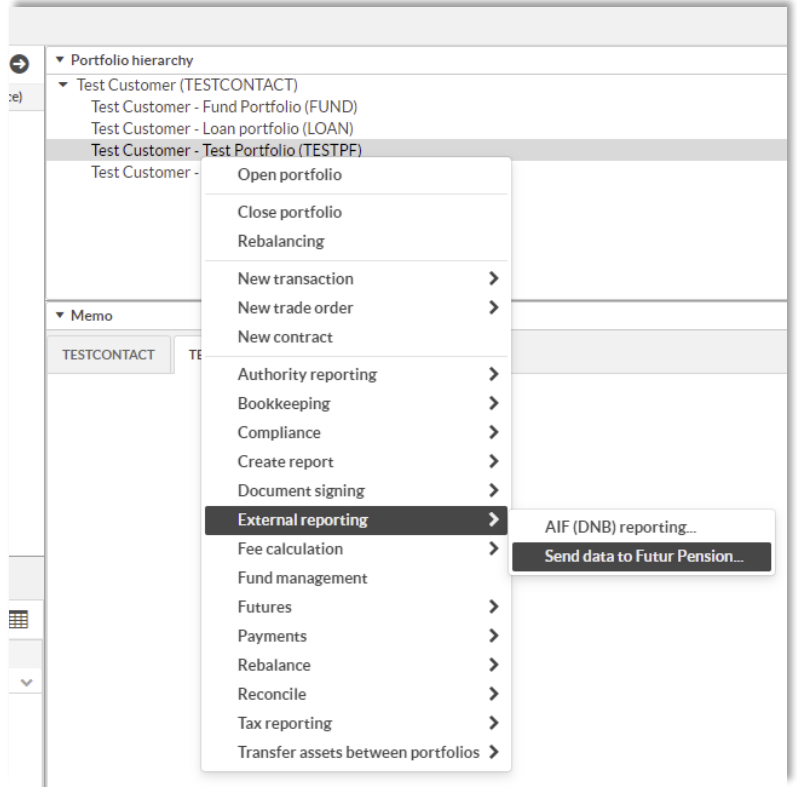

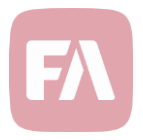

## Option to import data via general importer format files

The general import format is used for importing data to FA via API. The supported options are the same as with the CSV formats, except the order of the columns does not have to be correct, but instead a header row is added with the column codes as provided in the documentation.

Version 1.22 provides you with the support to import data via general importer format files from the User interface, which makes file type testing easier and allows you to use same files if there are some problems for some reason on the API usage.

Files can be uploaded by navigating to **Tools** → **Import file** → **General importer format files** and files get processed in the background. When the import is done, a task is created. Review the task details by clicking on the task title to see how many rows were imported or a list of failing rows in case there were any errors along with the reasons for the failures.

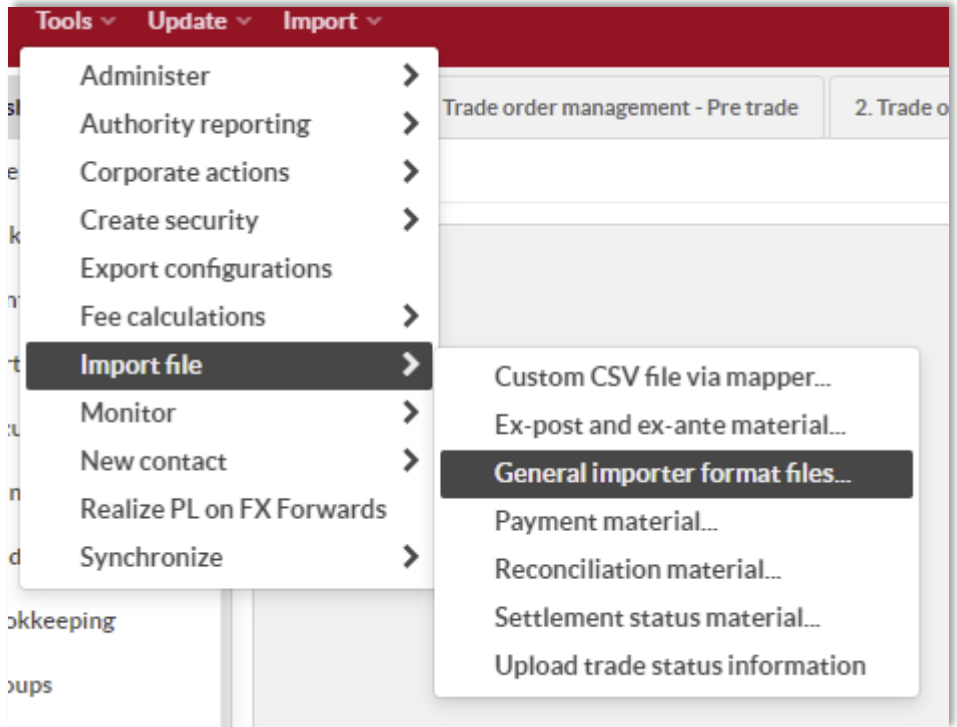

An example of a simple security import CSV in general importer format:

```
s.securityCode;s.name;s.type;s.currency;s.status
NOKIA.HE;Nokia Corporation;E;EUR;ACTIVE
```